天文攝影實戰教學

Easy

## 拍星空**18** 太陽拍攝Ⅰ和日偏食記錄

文、圖/吳昆臻

前二期〈EASY拍星空〉我 們介紹了單眼相機拍攝月球的 方法,將天空數一數二的大的 天體月球拍下來,本期將介紹 拍攝另一個數一數二大且更亮 的天體-太陽,拍攝太陽表面 一些明顯特徵;2019年12月26 日臺灣地區將可見日偏食現象備 註,本文後半段將介紹日偏食的 拍攝方式及規劃,一起將難得 的日偏食天象記錄下來吧。

備註.當天亞洲及澳洲特定區域可 見日環食現象可在NASA的NASA Eclipse Web Site (https://eclipse.gsfc. nasa.gov/eclipse.html) 查詢。

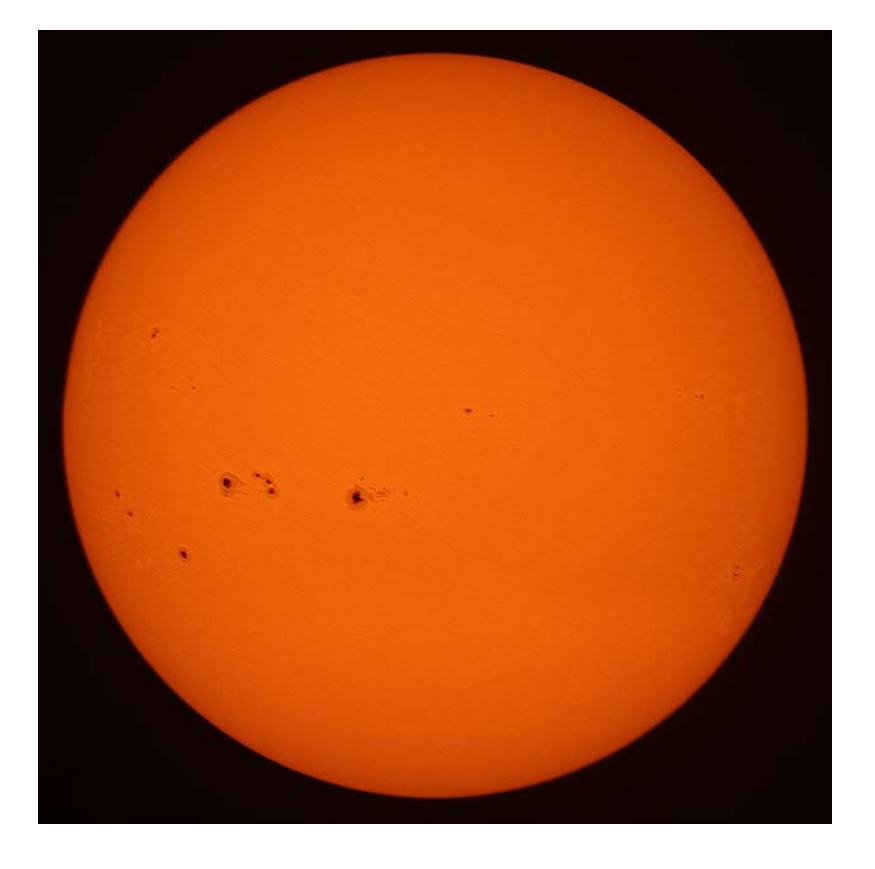

# **拍太陽必要的配件 太陽濾鏡**

**拍太陽一定要使用太陽濾鏡減光,否則是 件非常危險的事!**因為望遠鏡(包括口徑較大 的相機鏡頭)有聚光聚熱的功能,正如拿放大鏡 去朝向太陽般,光跟熱會匯集在一個點並發燙燒 起來,在無減光裝置情況將望遠鏡對準太陽,受 損的將是寶貝相機甚至是眼睛,不做減光拍太陽 影像將會曝光過度,完全是拍不出日面細節,所 以太陽濾鏡是拍太陽絕對必要的配件。太陽濾鏡 較常見的是前置在鏡頭前端,直接過濾掉大部分 的光線,達到安全減光目的。

目視觀看太陽一般建議可見光波段應減至 0.003%,紅外線應減至0.5%,但望遠鏡有集光 功能,減光的程度當然得更低些,市面上常見的

太陽瀘鏡減光系數都在D5 (10<sup>-5</sup>=十萬分一,有的 標示ND100000、ND5.0)附近,材質方面有玻璃 材質及可裁切成需要尺寸的薄片材質,可依個人 需求及經濟能力選擇適合的濾鏡。要特別注意的 是,有的濾鏡放久了減光程度會消退、甚至有破 洞情況,當使用時發現濾鏡有破損,或目視覺得 太陽有刺眼情況,就要換新的太陽濾鏡使用。

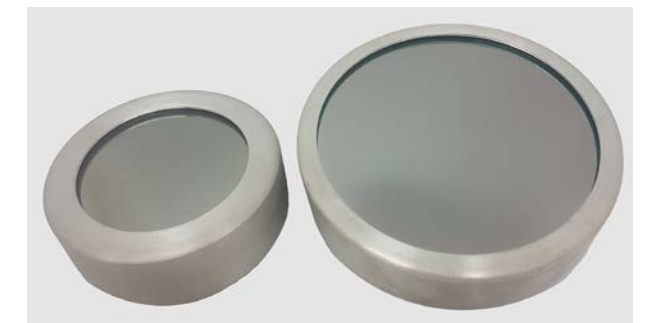

Thousand Oaks Optical**有出品各種材質太陽濾鏡,玻璃材** 質號稱是最耐用的一款,濾鏡外包覆著一層鋁框,選購 **時要確定鏡頭外徑大小選擇適合尺寸套在鏡頭前方,該 公司濾鏡減光後呈現橘黃色調的太陽(如上圖影像)。**

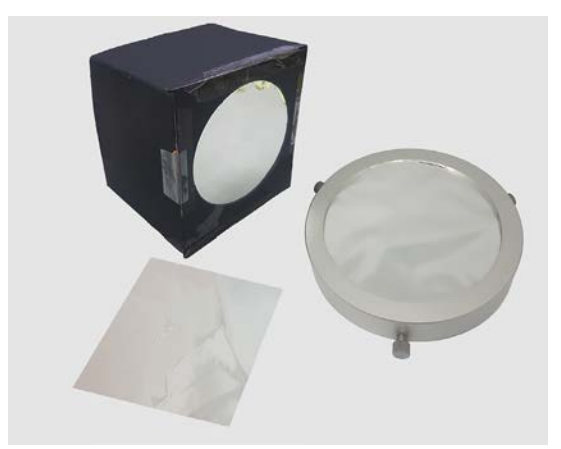

Baader Planetarium**出品的**AstroSolar® Safety Film**(同好 簡稱巴德膜)材質像鋁箔紙般的薄片可以任意裁切成需 要大小及形狀,並**DIY**固定於各種外框上,圖中左下為切 成小片樣貌,左上是固定在挖洞的紙板間用來固定在相 機鏡頭前,右邊則固定在圓形鋁框用以安裝於望遠鏡主 鏡前方用,以陽光白平衡色設定攝得影像為白色稍偏藍 色(如**54**頁太陽影像)。**

## **望遠鏡拍攝太陽步驟**

拍太陽一定要很小心,務必要確定太陽 濾鏡已經裝上固定好後才能進行後續拍攝動 作,大致拍攝步驟如下:

#### **STEP1.先確定對焦位置**

未加掛太陽濾鏡情況下,將望遠鏡對向 遠方景物,調整至準焦位置附近。

#### **STEP2.加掛太陽濾鏡**

先裝上濾鏡,再朝向太陽,會是比較安 全的方式。

#### **STEP3.將望遠鏡對準太陽**

調整望遠鏡指向時不要直視太陽,可從 地面上望遠鏡鏡筒影子形狀判斷,將鏡筒影 子調至最圓、最小應該就差不多對準太陽 了。

若因經驗不足一直無法對準太陽,可暫 時先卸下相機,再小心取下太陽濾鏡,注意 陽光投影情況,將陽光調至望遠鏡影子中 央,完成後蓋上太陽濾鏡再裝上相機。

> **從地面上影子形狀可間接判斷 望遠鏡是否對準太陽。**

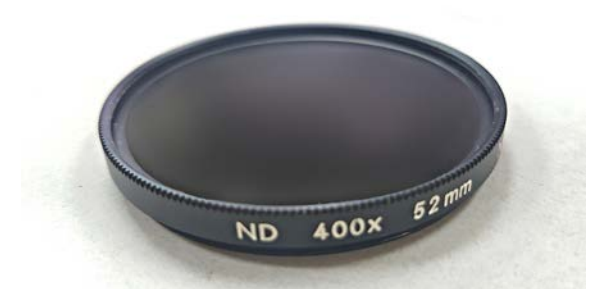

**相機鏡頭用的**ND**濾鏡也有減光效果,只要減光程度 夠也可以用於拍攝太陽,不過市面常見的**ND**濾鏡單 一片減光程度多是不夠的,得二片疊在一起使用, 不過會有影像品質下降疑慮,若主鏡口鏡較大的大 口鏡的**ND**濾鏡將是所費不貲,還是太陽專用濾鏡會 較實惠。**

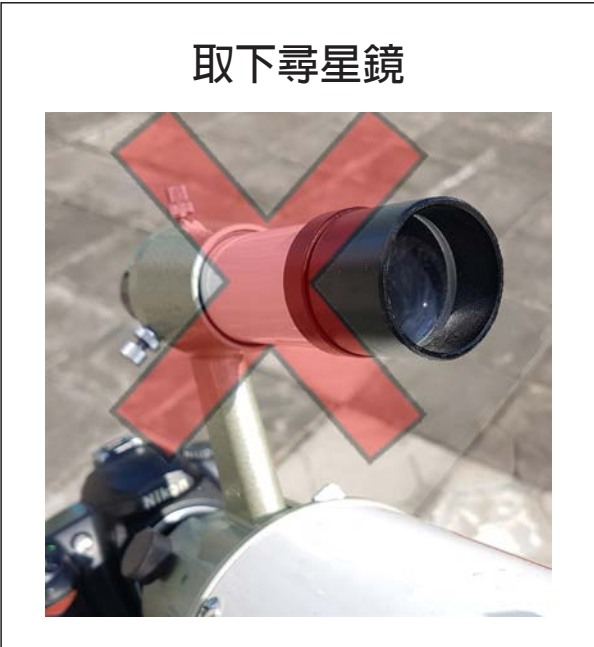

**注意!絕對不可透過尋星鏡對準太陽,尋星鏡也 是隻小小的望遠鏡,同樣有聚光聚熱功能,用尋 星鏡瞄準太陽也是非常危險的,最好將尋星鏡取 下,以免他人誤看,或是看相機時燒到頭髮。**

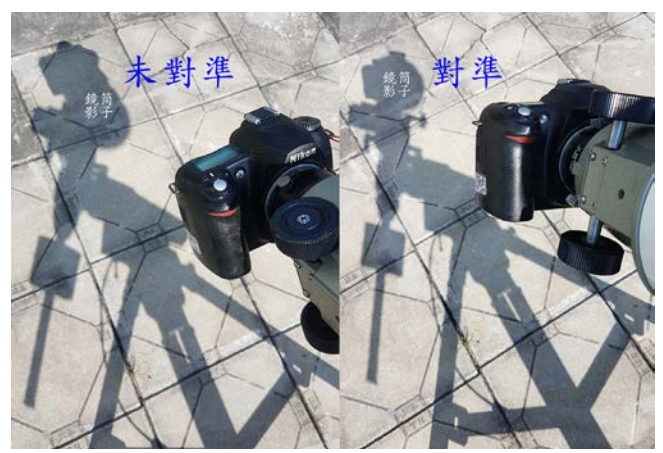

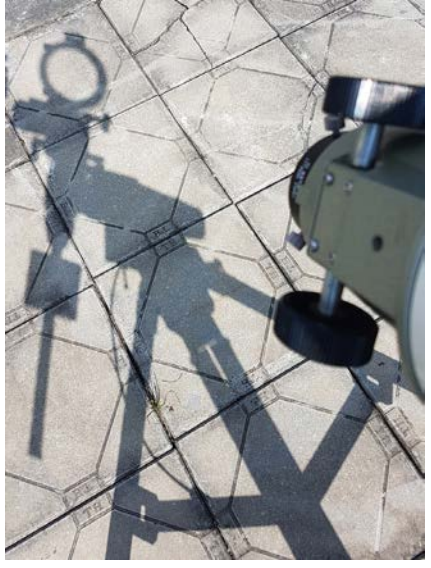

**若要卸下太陽濾鏡來對準太陽,一定 要先卸下相機再取下太陽濾鏡,當陽 光從鏡筒影子中透出即代表望遠鏡已 對準太陽,記得要先蓋回太陽濾鏡再 進行其他工作。**

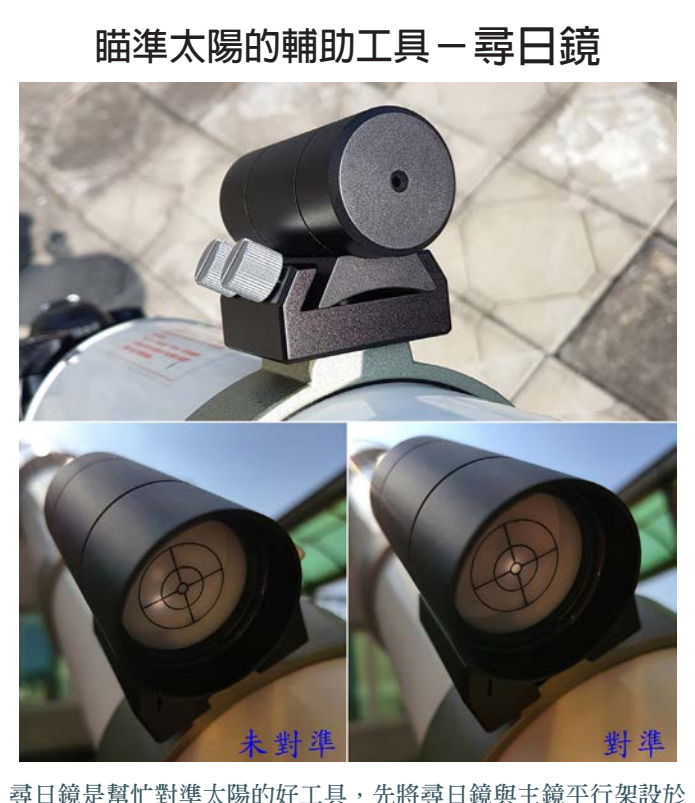

**鏡筒上,當主鏡對準太陽方向,投影幕上即可看到太陽光投影, 微調主鏡指向將光點調至中心,太陽就差不多在取景範圍內,市 面上有現成產品可購買,若要**DIY**自製也不難,可在網路搜尋**sun finder**即可找到相關資訊。**

#### **STEP4.微調太陽位置至畫面中央附近**

**STEP5.開啟相機Live View(即時顯示拍攝)功能進行對焦**

在M (手動)模式下開啓相機Live View,調整相機快門速度使螢幕上太陽亮度適中。

局部放大Live View區域,利用日面邊緣或明顯黑子進行對焦,使預覽影像最清楚最銳利。

#### **STEP6.試拍影像**

有些相機在Live View預覽顯示的亮度跟實際拍攝會有 亮度不同情況,若有此情況,得另外調整快門找到適當的 快門涑度。

#### **STEP7.再次確認對焦情況**

放大影像確認影像對焦準確,若有不清楚模糊情況先 再拍一張確認,確認不清楚的影像不是震動或大氣擾動所 致,若真的是對焦問題就回到STEP5.重新微調對焦。

#### **STEP8.正式開拍**

確認對焦無誤、曝光適中即可正式開拍,搭配快門線或 無線遙控可減低按壓快門的震動;連續拍攝多幅影像,後續 影像疊合能增加影像訊噪比,也可從中挑選大氣擾動影響較 小較清晰影像。

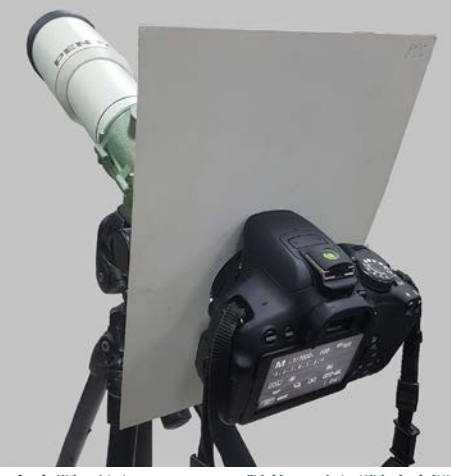

**在大太陽下用**Live View**對焦,會因陽光刺眼 無法楚螢幕上對焦細節,可翻轉相機有螢幕 角度避開太陽方向,或在相機前方加塊紙板 擋光。**

拍攝過程若必須暫時離 開望遠鏡,建議將望遠鏡先 移開太陽,以免因風吹晃動 造成太陽濾鏡掉落飛走,造 成太陽直接加熱燒壞相機或 他人誤看到太陽。

以上所介紹的是拍攝太 陽最表層光球層情況一般 也稱為白光(white light) 影像,光球層中主要有太 陽黑子 (sunspot)、白 斑(faculae)及米粒組織 (granulation)等特徵,這 些特徵會隨太陽活動情況有 所改變,間隔幾天拍攝可看 出太陽黑子位置隨著太陽自 轉改變了。太陽表面即時情 況可由NASA的SDO(Solar Dynamics Observatory太陽 動力衛星)或比利時皇家 天文台太陽影響數據分析 中心 (Solar Influences Data analysis Center) 網站查詢; 太陽黑子數量會隨太陽活動 情況變化,平均約有約11年週 期的變化,近期太陽活動剛 好位到極小期附近,此時段 可見到黑子時間及數量會較 少也較小,幾年後能表面黑 子數量會必現在要多些。。

拍太陽最簡單方式就如 前面介紹的將太陽做減光拍攝 光球層影像,另外還有針對太 陽光中特殊波長如H-alpha、 Ca-K、Ca-H、Na-D進行拍 攝,用以拍攝色球層或凸顯 表面特定特徵,但這些特殊 波長的窄頻濾鏡(narrowband filters)價格就昂貴非常多, 就暫時先不多做介紹了。

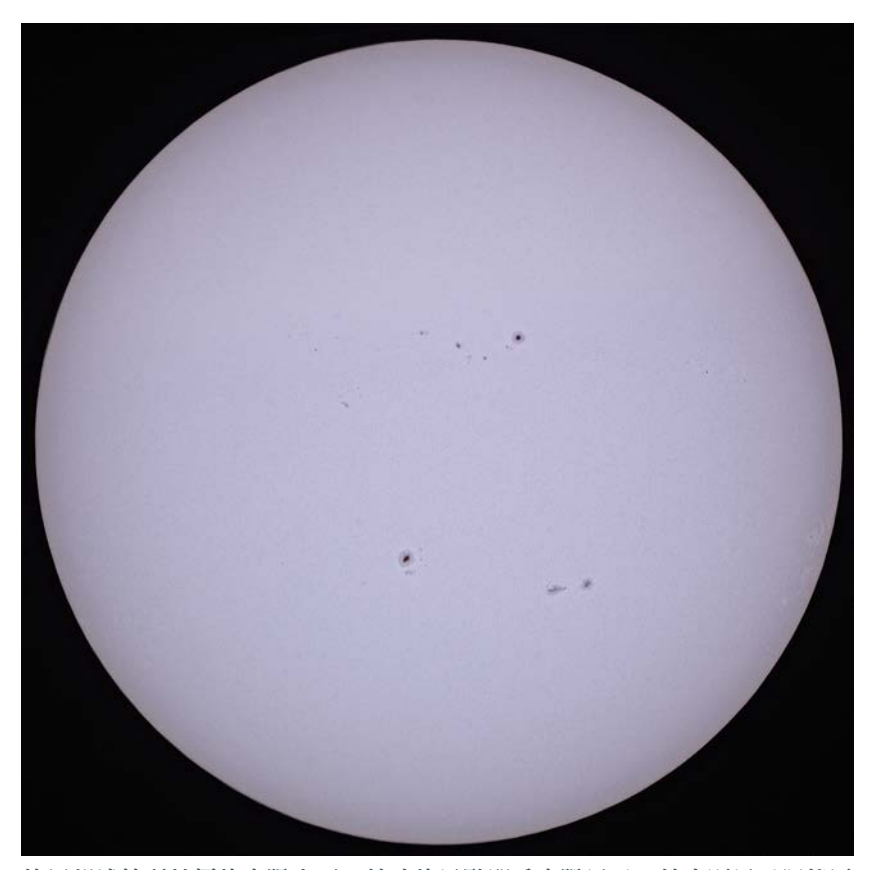

**使用望遠鏡所拍攝的太陽表面,較暗的黑點即為太陽黑子,較大顆黑子還能區 分較暗的本影及較不暗的半影,在太陽右下方邊邊緣可見到亮度稍亮的白斑, 日面上像雜訊般雜點是米粒組織,得用更長焦的鏡頭拍攝才能清楚呈現。**

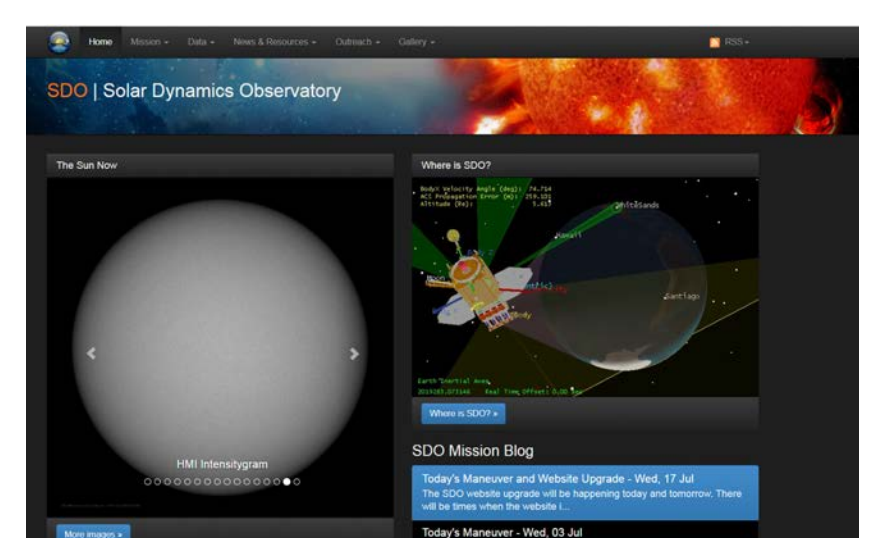

**在**SDO**首頁的左上角**The Sun Now**中並選擇**HMI Intensitygram**即可看到即時可見光 波段影像,也可點選下方的**More images**圖示查詢更多即時太陽影像。**

## **日偏食拍攝**

臺灣地區2019年12月26日將可見難得 的日偏食現象,日偏食拍攝相較日全食或 日環食要單純很多,主要將偏食過程太陽 缺一角情況跟變化拍攝下來,日食各個地 方可看到情況都有些微的不同,以這次日 偏食為例,臺北跟高雄開始時間二地就差 了近8分鐘,故在作拍攝規劃時,要先查 一下當地各食象發生的時間,透過NASA 的NASA Eclipse web site可查到相關資訊 (詳細步驟可參考作者另一篇文章《[臺北](https://www-ws.gov.taipei/Download.ashx?u=LzAwMS9VcGxvYWQvNDM5L3JlbGZpbGUvMjE3MDgvNzM2MTgyNy9jOWUxZjkxYi01YTI4LTQ0YzctYTViMS1hZjA4MDY2Y2UxZjEucGRm&n=bm83N19Db21wcmVzc2VkLnBkZg%3d%3d&icon=..pdf) [星空](https://www-ws.gov.taipei/Download.ashx?u=LzAwMS9VcGxvYWQvNDM5L3JlbGZpbGUvMjE3MDgvNzM2MTgyNy9jOWUxZjkxYi01YTI4LTQ0YzctYTViMS1hZjA4MDY2Y2UxZjEucGRm&n=bm83N19Db21wcmVzc2VkLnBkZg%3d%3d&icon=..pdf)77期.日食拍攝技巧》介紹及影片教 學)。

拍攝可採間歇攝影(間隔一固定時 間)進行拍攝,拍攝時機可規劃以食甚 時間做為基準,往前及往後相同間隔時 間進行拍攝,拍攝記錄的方式可依鏡頭 取景範圍分長鏡頭拍攝及廣角鏡頭拍 攝,要注意的是不管何種拍攝方式,一 定要使用太陽濾鏡才能安全完整的記錄 日偏食過程。

### 12**月**26**日臺北地區日偏食相關資訊**

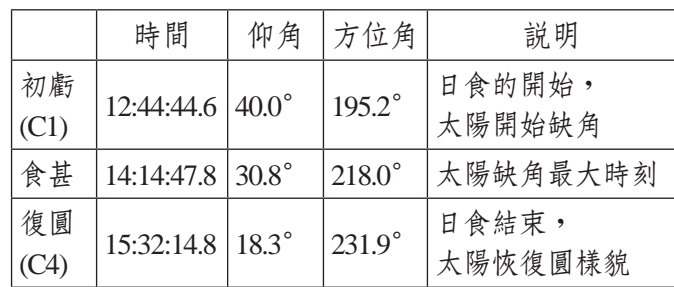

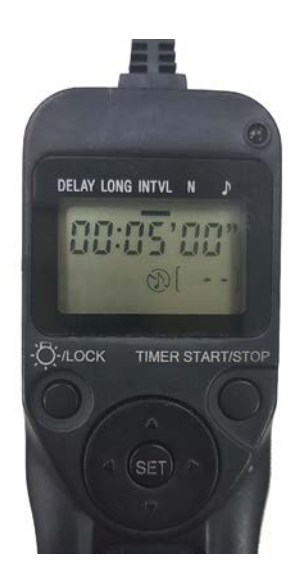

**使用排程快門線(較新相機 有些有內建排程功能)拍攝 過程就不用一直看手錶,能 幫忙在固定時間進行拍攝, 再搭配包圍曝光功能就能輕 鬆拍攝,相關設定可參考 《[臺北星空](https://www-ws.gov.taipei/Download.ashx?u=LzAwMS9VcGxvYWQvNDM5L3JlbGZpbGUvMjE3MDgvNzU0MDY3MC84MzUzZmEzOS0zOGU5LTRkNWQtOTllYi1kZDM2NzU3YWRkMzMucGRm&n=bm84MCDlhajmnKwucGRm&icon=..pdf)**80**期.**EASY**拍 星空**6 **一起來拍月食Ⅰ》末 段說明。**

### **長鏡頭拍攝**

使用焦長300mm以上鏡頭就能清楚 的拍下日食過程太陽缺一角情況,若能 使用焦距更長望遠鏡還能將太陽黑子等 細節一同拍下。若能全程每間隔5分鐘對 太陽拍攝,就能將日食過程太陽缺角變 化記錄下來,後續還可將各影像有太陽 區域局部截取再拼貼在一起,就能組合 成日食過程的全紀錄,若拍攝間隔時間 更短,將可攝得更多幅影像,就能將影 像組合成日偏食縮時影片。

長鏡頭拍攝取景範圍較小,加上日 食過程中因地球自轉太陽會不斷的移 動,要保持太陽固定在畫面中央附近, 將鏡頭或望遠鏡架設在赤道儀上追蹤會 讓拍攝過程輕鬆很多,微調也會方便很 多,影像中的方位也可保持固定。

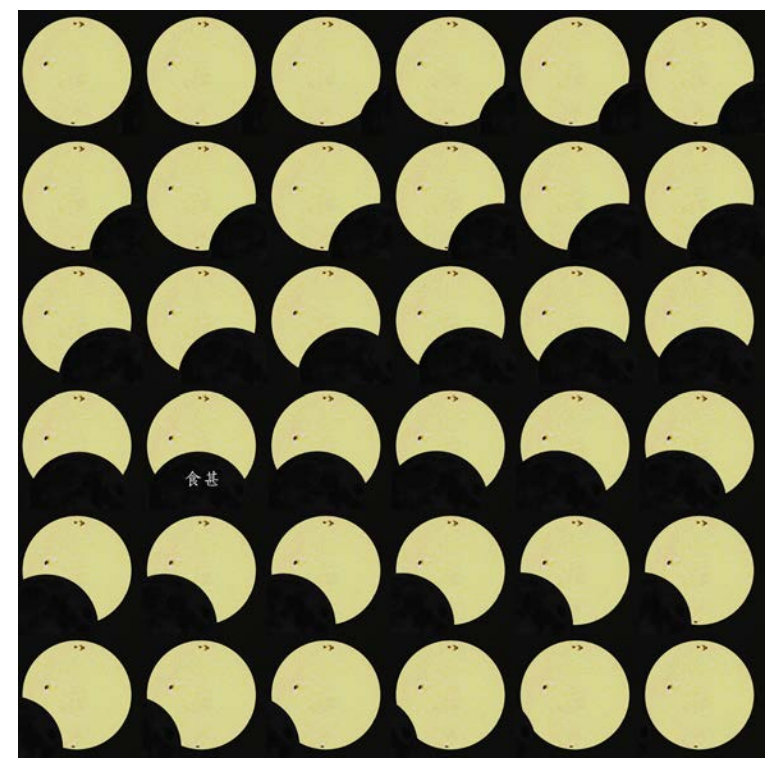

**用**Stellarium**星圖軟體模擬**12**月**26**日日偏食每間隔**5**分鐘拍攝情況,影像 將北方固定在上。**

## **廣角鏡頭拍攝**

廣角鏡頭拍太陽只能拍到一小小的圓 點無法呈現太多細節,若能事先做功課先 查好日食過程太陽在天空移動方向及範 圍,再選擇適當的廣角鏡以固定攝影方式 搭配間歇攝影拍攝,事後將各時間影像疊 合在一起,就是一張日食過程廣角的全紀 錄,規劃步驟及影像疊合方式請參考作者 [《臺北星空](https://www-ws.gov.taipei/Download.ashx?u=LzAwMS9VcGxvYWQvNDM5L3JlbGZpbGUvMjE3MDgvNzM2MTgyNy9jOWUxZjkxYi01YTI4LTQ0YzctYTViMS1hZjA4MDY2Y2UxZjEucGRm&n=bm83N19Db21wcmVzc2VkLnBkZg%3d%3d&icon=..pdf)77期.日食拍攝技巧》及[《臺](https://www-ws.gov.taipei/Download.ashx?u=LzAwMS9VcGxvYWQvNDM5L3JlbGZpbGUvMjE3MDgvMzQyNTI0NS82MzQ2ZGQ2Ni03MjBlLTQzZWItYjUwZi0zYjU3MmRhMjEyYzIucGRm&n=bm81NS5wZGY%3d&icon=..pdf) [北星空](https://www-ws.gov.taipei/Download.ashx?u=LzAwMS9VcGxvYWQvNDM5L3JlbGZpbGUvMjE3MDgvMzQyNTI0NS82MzQ2ZGQ2Ni03MjBlLTQzZWItYjUwZi0zYjU3MmRhMjEyYzIucGRm&n=bm81NS5wZGY%3d&icon=..pdf)55期.日環食觀測與拍攝》備註中 說明。

拍攝間隔時間應該要固定,這樣成品 影像中的太陽間距才會整齊,拍攝間隔可 規劃2.5到10分鐘,間隔時間越短成品影 像太陽就越多顆、間距也越近,但要注意 間隔時間也不能太接近,若間隔只有2分 鐘成品影像太陽就會重疊在一起。

用廣角鏡拍太陽一定也要加裝太陽濾 鏡拍攝,但拍起來影像背景會是一整片的 漆黑,如果不希望成品影像是一片漆黑, 可另外拍張不裝濾鏡的地景當底圖合成, 底圖拍攝的時機日偏食可選擇在日食開始 前或結束後太陽不在取景內,拍起來影像 就不會有太陽造成大片的亮光,不過既然 地景是可以合成上去,當然就可以任意合 成上各種場景,但作者要真心強烈的建議 拍攝日食的取景跟底圖的取景要一致,這 樣才是最原汁原味最符合現場場景的廣角 鏡頭日食記錄影像。

拍太陽真的要非常的小心,務必要裝 上太陽濾鏡才能安全的拍攝,而日食拍攝 過程時間比單純拍太陽要長很多,得注意 濾鏡有牢固在鏡頭前方。拍攝太陽只要好 天氣都能練習,所以要拍好12月26日的日 **偏食就記得事先多練習試拍,這樣日偏食** 當下就不會手忙腳亂,,拍太陽的經驗不僅 可用於年底的日偏食,2020年6月21日在 中臺灣、東臺灣、澎湖及金門特定區域將 上演更難得的日環食重大天象,〈EASY 拍星空〉後續也將針對明年日環食拍攝做 詳細的介紹,敬請期待。

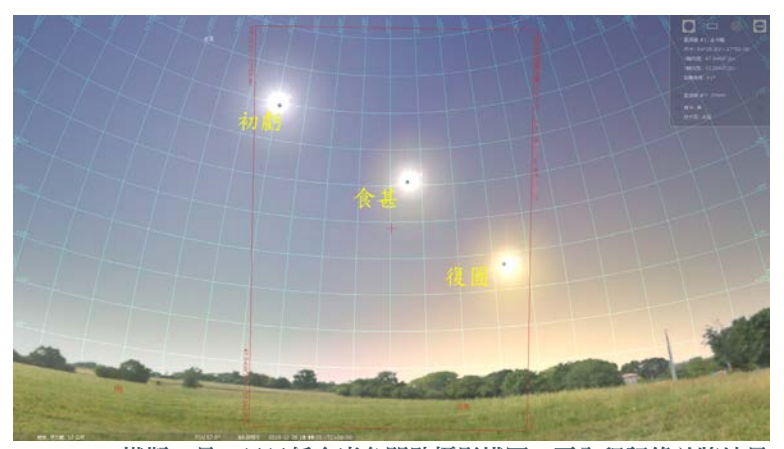

Stellarium**模擬**12**月**26**日日偏食廣角間歇攝影構圖,要全程記錄並將地景 帶入,全片幅相機要使用**35mm**鏡頭拍攝。**

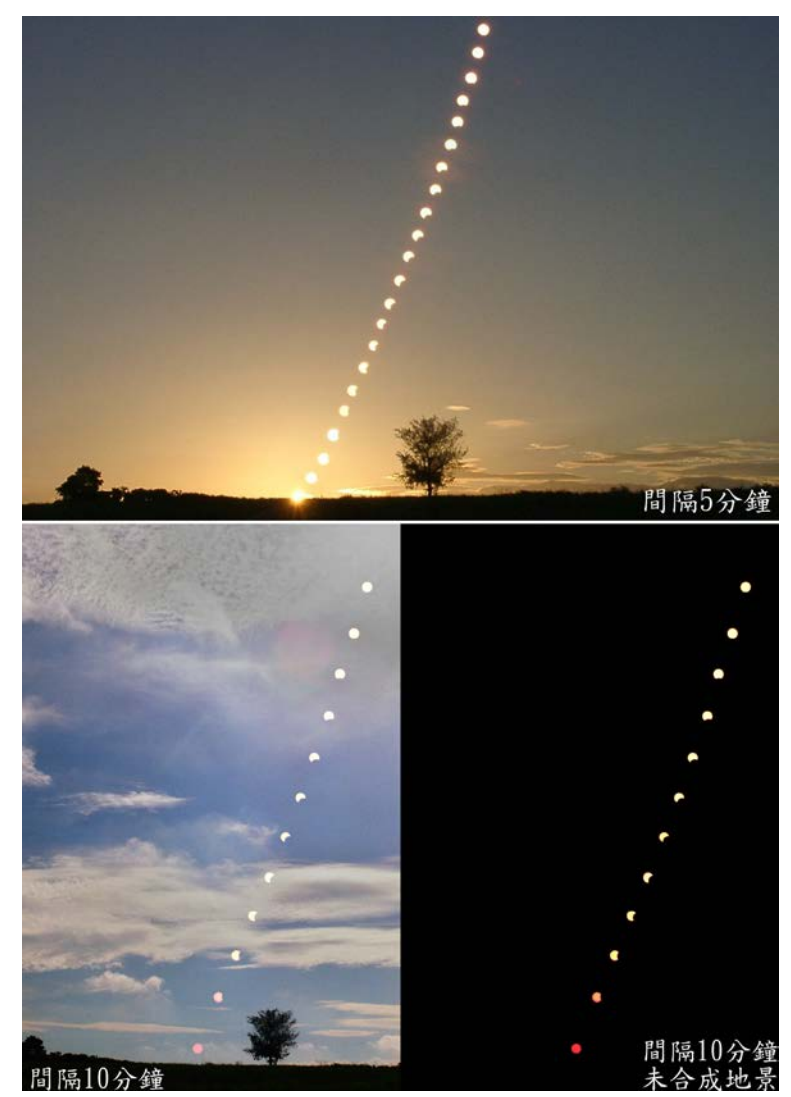

2002**年**6**月**11**日日偏食,上下圖是不同相機、不同間隔時間疊合影像,不 同取景及取樣看起來的感覺就不同;當天日出後不久日偏食就開始,上 方底圖是日食開始前的日出當底圖,下方則是日食結束後太陽不在畫面 中時拍攝的地景當底圖。**

**吳昆臻:臺北市立天文科學教育館**

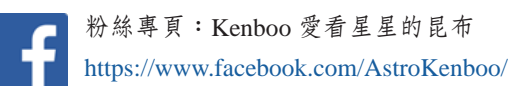